# **IP-PTT** A906 取扱説明書

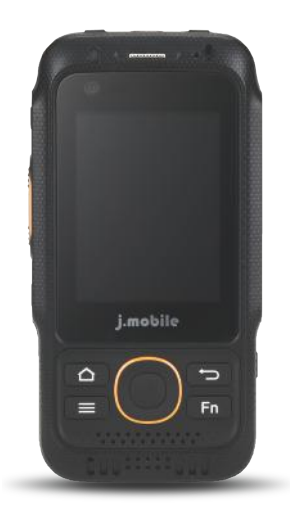

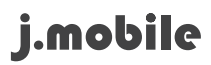

# 目次

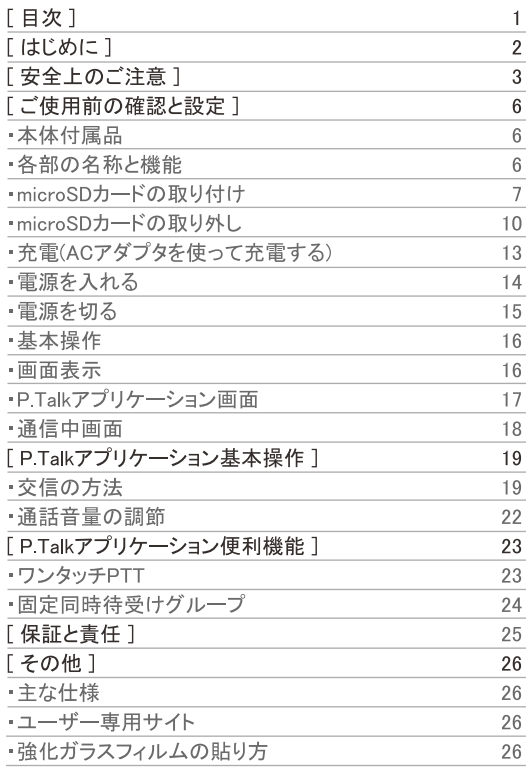

# はじめに

このたびは、本製品をお買い上げいただきまして、まことにありがとうございます。 本書は本製品の標準的な操作方法について説明した取扱説明書です。ご使用前によくお読 みのうえ、正しくお使いください。

お読みになったあとは、いつでも見られる場所に大切に保管してください。

## 操作手順の表記について

本書では、メニュー操作など連続する操作手順を以下のように省略して記載しています。

(例)

。<br>ランチャー画面(電源立ち上げ時画面)から、<mark>・パ</mark>(アプリアイコン)、(ナビ)(アイコン)を続けてタップする場合 は以下のように記載しています。

1. ランチャー画面で ■ →「ナビ」

※取扱説明書のすべての内容は、初期設定値を基準に作成されています。

- ※本書は「P.Talk」アプリについて説明しています。
- ※本書に記載している画面およびイラストはイメージです。実際の製品とは異なる場合があります。
- ※本書では、複数の操作が可能な機能や設定方法について、操作手順がわかりやすい方法を説明しています。
- ※本書では「A906」を「本端末」と表記させて頂いておりますので、あらかじめご了承ください。
- ※本書では「リチウムポリマーバッテリー」を「電池」と表記させて頂いておりますので、あらかじめご了承ください。
- ※本書の内容の一部または全部を無断で転載することは禁止されています。
- ※本書のイメージおよび一部機能はソフトウェアの変更(アップグレード)によって予告なく変更および修正されることがあります。 ※本書の内容に関して、将来予告なしに変更することがあります。

# 安全上のご注意

### 絵表示について

この「安全上のご注意」には、本製品を使用するお客様や他の人々への危害や財産への損害を未然に防止 し、安全にお使いいただくために、重要な内容や守っていただきたい事項を記載しています。各事項は以下 の区分に分けて記載しています。ご使用の際には、次の内容をよく理解してから本文をお読みになり、記載 事項をお守りください。また、お読みになったあとは、いつでも見られる場所に大切に保管してください。

#### 危険  $\boldsymbol{\Omega}$

この表示を無視して誤った取扱をすると、人が死亡または重傷を負う危険が差し迫って生じることが 想定される内容を示しています。

## 1 警告

この表示を無視して誤った取扱をすると、人が死亡または重傷を負う可能性が想定される内容を示し ています。

## 1 注意

この表示は、人が傷害を負うことが想定される内容や物的損害の発生が想定される内容を示してい ます。

お客様または第三者が、この製品の誤使用、使用中に生じた故障、その他の不具合、またはこの製品の使 用によって受けられた損害につきましては、法令上の賠償責任が認められる場合を除き、当社は一切その青 任を負いませんので、あらかじめご了承ください。

< 共涌 > 本端末、電池、急速充電器セット(USB出力ACアダプタ、急速充電対応USBケーブル、microSIMカード)

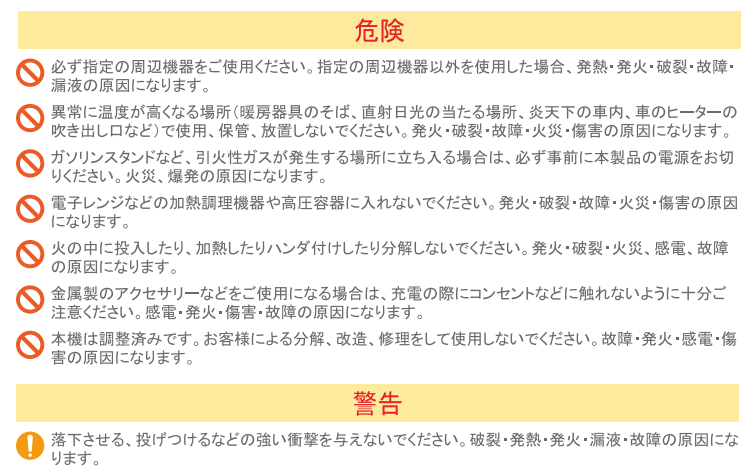

水や飲料水などで濡れた場合や雨の中や水滴が付着した場合は放置せず拭きとってください。火災、 やけど、けが、感電の原因になります。

3 安全上のご注意

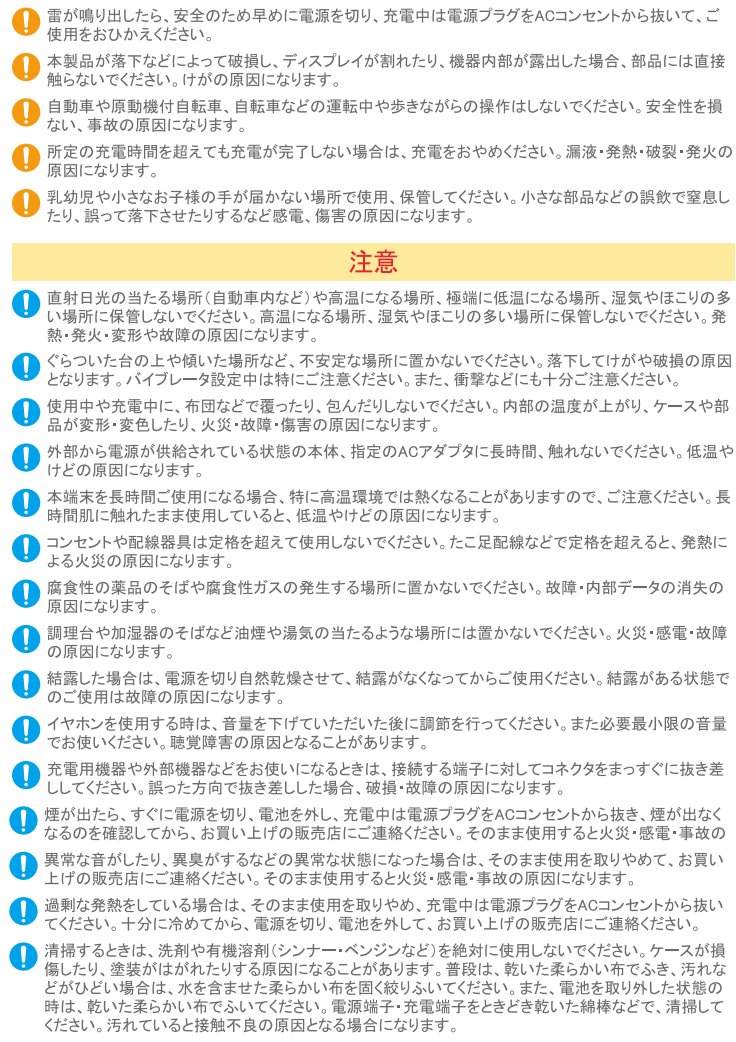

## 警告

航空機内や病院など、使用を禁止されている区域では雷源を切ってください。雷子機器や医用雷気機 器に悪影響を与える原因になります。

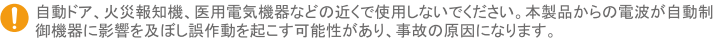

#### 注音

テレビやラジオの近くで送信しないでください。電波障害を与えたり、受けたりする原因になることがあり ます。

#### <雷池(JM-60K1B002)について>

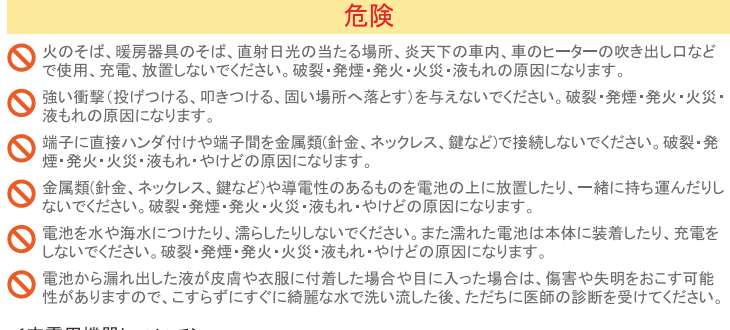

#### <充雷用機器について>

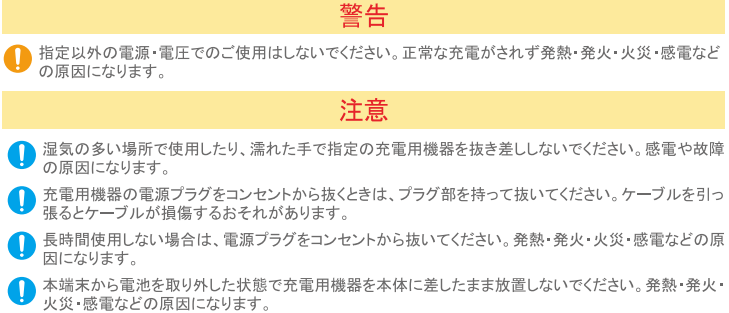

# ご使用前の確認と設定

## 本体付属品

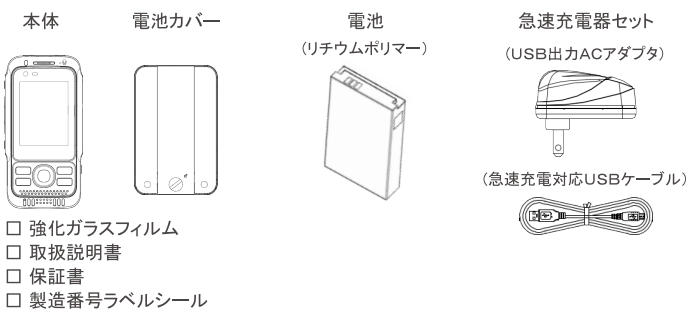

## 各部の名称と機能

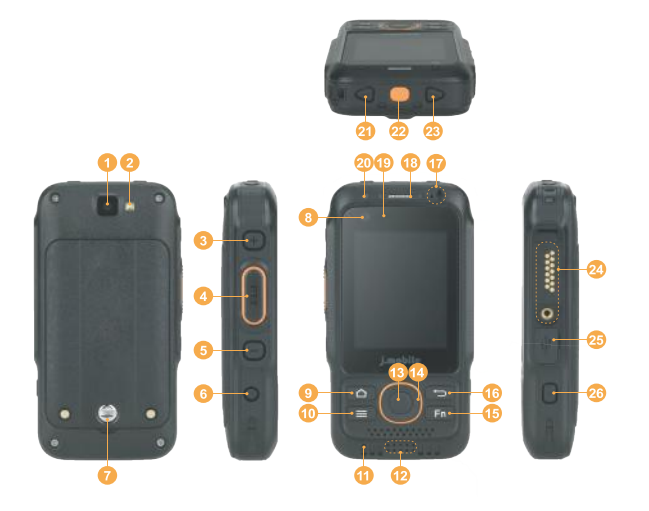

外側カメラ

ライト

音量キー (+) / 音量を上げます。

PTTキー / P.Talk送信時に使用します。

音量キー(ー) / 音量を下げます。

会議モードボタン / 会議モードのON OFFの切替ができます。ONの時はステータス表示バーに「LD 」が表示。

電池カバー固定ネジ / 電池カバーを固定・解除ができます。(時計周りで固定、反時計回りで解除)

内側カメラ

ホームキー / ランチャー画面へ戻ります。

10 メニューキー / 各項目のメニューを開きます。

1 下部マイク(初期設定OFF)

12 下部スピーカー (初期設定ON)

(日 確認キー

14 十字(左右上下)キー

(B Fn(ファンクション)キー / グローブモードの設定ができます。

16 戻るキー / 1つ前の画面へ戻ります。

12 上部マイク(初期設定ON)

(B) 上部スピーカー (初期設定OFF)

(19) 近接/照度センサー

20 インジケーターLED / 充電中の状態や通知の有無などをお知らせします。※1

21 チャンネルキー(ー) / グループ切替(下げる)ができます。

プログラマブルキー / スリープモードの解除、呼出モード切替(2秒)・緊急モード(5秒)のショートカット動作を設定できます。

チャンネルキー(+) / グループ切替(上げる)ができます。

13pinアクセサリー端子 / オプション品(オーディオアクセサリー)の接続ができます。

microUSB端子 / 充電時、パソコンとの接続時に使用します。

■源ボタン / 雷源のON•OFFや再起動、スリープモードの解除および機内モードの切替ができます。

※1 LEDインジケーター

赤色/送信中、充電中

青色/受信中

緑色/充電完了

## microSDカードの取り付け

· SDカード未装着の状態でも、本端末はご利用いただけます。

※取り付け/取り外しは、本端末の電源を切り、ディスプレイなどが傷つかないように、手に持って行ってください。

- ※電池カバーの取り付け/取り外しは、無理な力を入れて曲げたり、ねじったりしないでください。電池カバーが破損することがあ ります。
- ※本端末は、microSDカード(2GBまで)およびmicroSDHCカード(32GBまで)に対応しております。ただし、市販されている全ての microSDカードの動作を保証するものではありません。

1. 本端末背面の電池カバー固定ネジを押しながら①の方向に回して固定解除する。

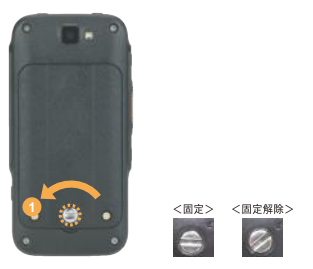

2. 電池カバーの①の部分に指先またはマイナスドライバーのようなものをかけて、②の方向へ少しづつ 持ち上げて、取り外す。

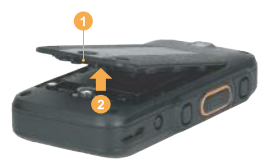

3. 電池カバーを①の方向へ少しづつ持ち上げて、取り外す。

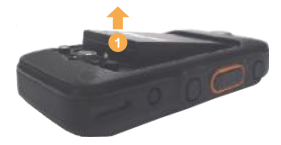

4. 右側のmicroSDスロットを①の方向へ押しながらスライドしロックを解除し、下側を持って②の方向に開く。

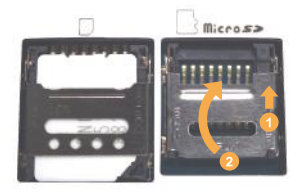

5.microSDカードの金属端子面を下にして、microSDスロットへ挿入する。

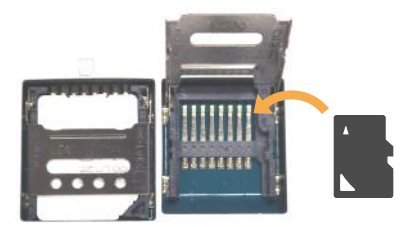

6.1の方向へ下げたあと、2の方向へ押しながらスライドさせロックする。

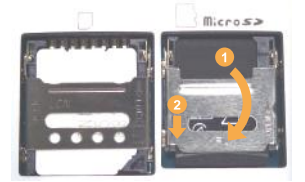

7. 電池の金属端子部分と本端末の金属端子部分を合わせて、①の方向へ押し電池を装着する。

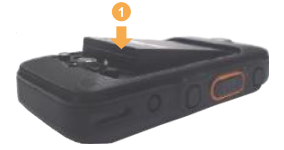

8.本端末の凹みに電池カバー凸部分を確実に合わせて、①の方向へカチッと鳴るまで押す。

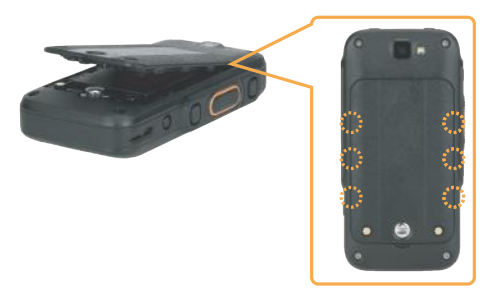

:"部分をしっかりと押し、 本端末と隙間がないことを 確認してください。

9. 本端末背面の電池カバー固定ネジを押しながら①の方向に回して固定する。

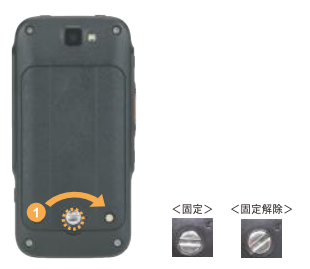

## microSDカードの取り外し

· SDカードを装着していない場合でも、本端末はご利用いただけます。

※取り付け/取り外しは、本端末の電源を切り、ディスプレイなどが傷つかないように、手に持って行ってください。

- ※電池カバーの取り付け/取り外しは、無理な力を入れて曲げたり、ねじったりしないでください。電池カバーが破損することがあ ります.
- ※本端末は、microSDカード(2GBまで)およびmicroSDHCカード(32GBまで)に対応しております。ただし、市販されている全ての microSDカードの動作を保証するものではありません。
- 1.本端末背面の電池カバー固定ネジを押しながら①の方向に回して固定解除する。

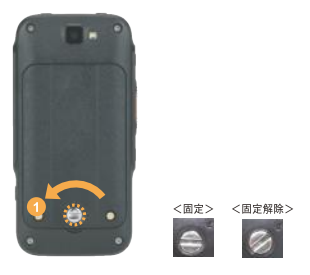

2. 雷池カバーの①の部分に指先またはマイナスドライバーのようなものをかけて、②の方向へ少しづつ 持ち上げて、取り外す。

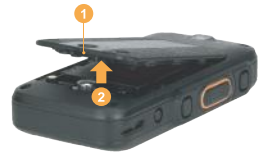

3. 雷池を①の方向へ少しづつ持ち上げて、取り外す。

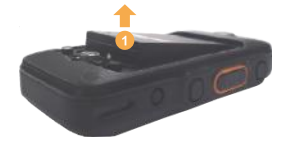

4.右側のmicroSDスロットを①の方向へ押しながらスライドしロックを解除し、下側を持って②の方向に開く。

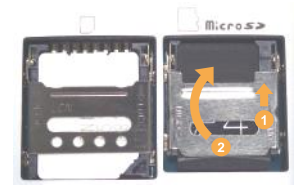

5.microSDスロットから、microSDカードを引き出す。

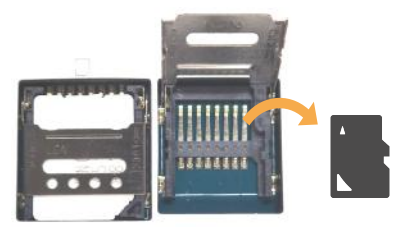

6.1の方向へ下げたあと、2の方向へ押しながらスライドさせロックする。

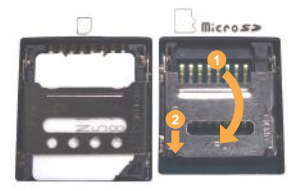

7. 雷池の金属端子部分と本端末の金属端子部分を合わせて、①の方向へ押し電池を装着する。

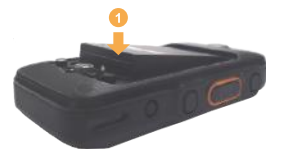

8. 本端末の凹みに電池カバー凸部分を確実に合わせて、①の方向へカチッと鳴るまで押す。

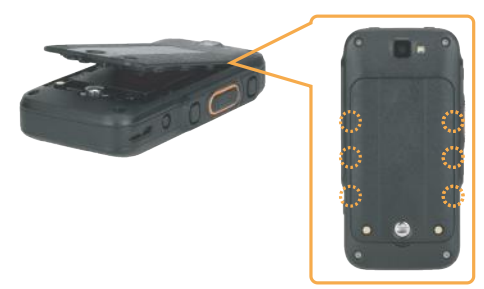

ごと部分をしっかりと押し.. 本端末と隙間がないことを 確認してください。

9.本端末背面の電池カバー固定ネジを押しながら①の方向に回して固定する。

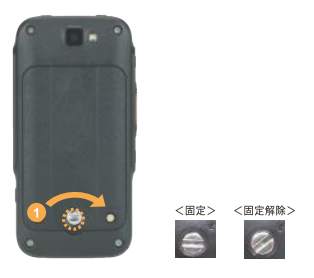

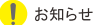

- · microSDカードを取り外すときは、microSDカードが本端末から飛び出す場合がありますのでご注意 ください。
- ・mciroSDカードを無理に取り付けたり取り外したりすると破損することがありますのでご注意ください。

## 充電(ACアダプタを使って充電する)

- ・急速充電器セットを使用して充電する方法を説明します。
- 意速充電器セットはUSB出力ACアダプタ本体と急速充電対応USBケーブルで構成されています。

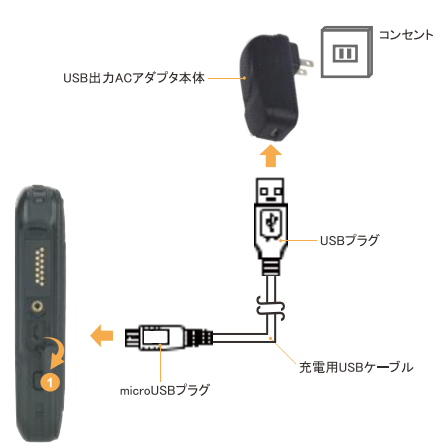

- 1.本端末のUSBカバーを①の方向に引き出す。
- 2.本端末の充電端子に、充電用USBケーブルのmicroUSBプラグの向きを正しく合わせて矢印の向きに水平 にしっかり差し込む。
- 3. 充雷用USBケーブルのUSBプラグをACアダプタ本体のUSBコネクタへ向きを正しく合わせて矢印の向きに 水平にしっかり差し込む。

4.ACアダプタ本体の電源プラグをコンセントに差し込む。

5.充電が完了したら、ACアダプタ本体の電源プラグをコンセントから抜く。

6.ACアダプタ本体から充電用USBケーブルのmicroUSBプラグを水平に抜く。

## 雷源を入れる

- 1. 本端末の電源ボタン(1))を2秒以上押す。
	- 起動画面が表示され、注意に関するポップアップが表示(2.)されます。

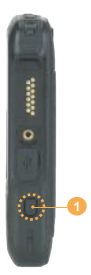

2.注意に関するポップアップ表示 → 「OK」 - ランチャー画面が表示(3.)されます。

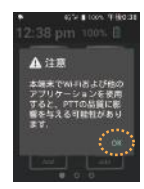

- 3.ランチャー画面が表示(受信可能状態)されます。
	- ー 通信可能状態になるまで約70秒程度かかります。(起動時間は通信環境により変動します。)

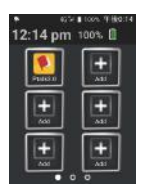

## 電源を切る

- 1.本端末の電源ボタン(1)を1秒以上押す。
	- ポップアップ画面が表示(2.)されます。

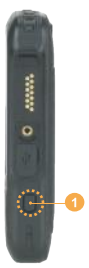

2「電源を切る」→「OK」 - 電源が切れます。

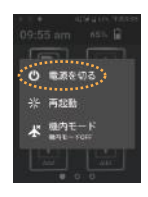

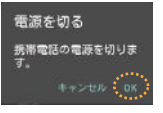

## 基本操作

## 【ディスプレイ(タッチスクリーン)の使い方】

・本端末のディスプレイ(タッチスクリーン)は、指で触れて操作ができます。本書内では主な操作方法を 次のように表記しています。

■ タップ

表示項目やアイコンなどを指で軽く触れ選択·実行します

- スクロール 表示内容を指で押さえながら上下左右に動かしたり、表示を切り替えたりします。
- ロングタップ 表示内容やアイコンなどを1秒以上指で触れ続けて、メニューなどを表示します。
- スワイプ 表示画面を指で軽くなぞる動作です。

## 【画面表示内容を画像として保存する】

・本端末のディスプレイに表示中の画面を画像として保存(スクリーンショット)できます。

1.画像として保存したい画面を表示

2.音量キー(ー)と雷源ボタン ウを同時に1秒以上押す。 ※画像が保存されると、ステータスバーに■ が表示されます。

#### 画面表示

【主なアイコン】

・本端末のディスプレイ上部のステータスバーには、本端末の状態や通知情報などを示すアイコンが表示 されます。

## 4G<sup>6</sup> 1 100% 午前9:36

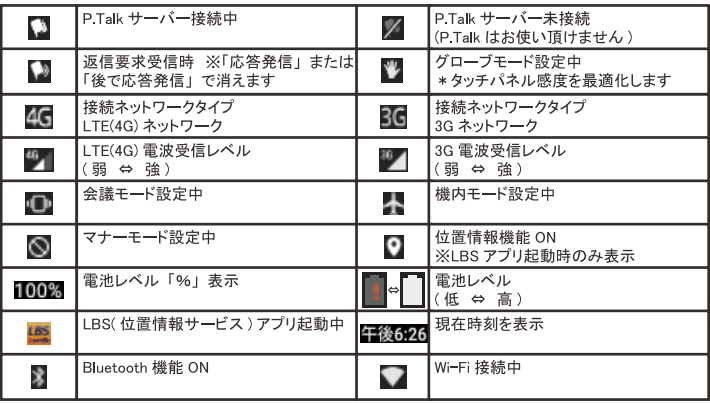

## PTalkアプリケーション画面

【ホーム画面】

·P.Talkアプリケーションの自局の設定状況が確認できます。

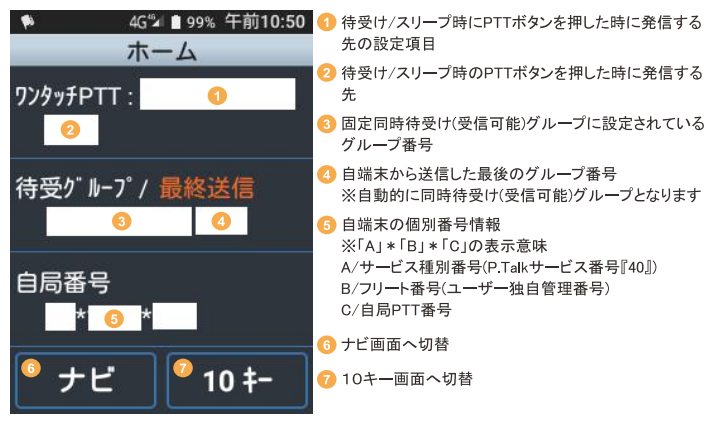

## 【ナビ画面】

P.Talkアプリケーションのショートカット項目の内容が確認できます。

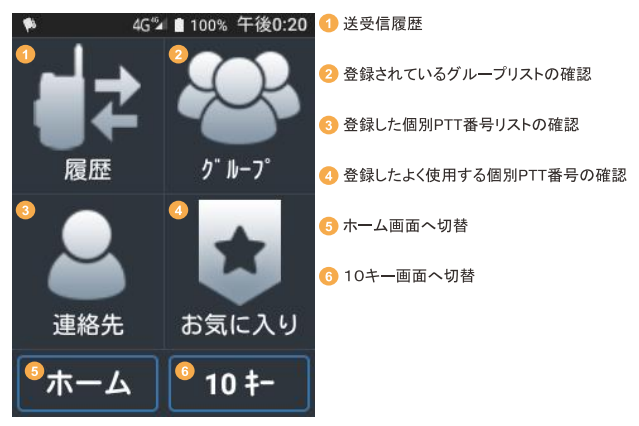

## 诵信中画面

## 【送信中】

・自端末が送信している時の画面表示

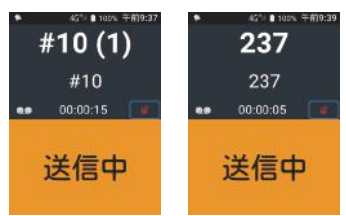

#### 【回線保持中】 · 送信者がPTTキーを離した時の画面表示

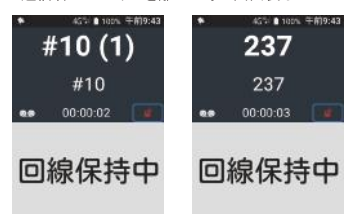

自端末または相手局が、PTTキーを離してから約5秒間は その通信(回線)を保持しています。その間にどちらかがPT Tキーを押すと通信を保持しているため、通話がスムーズ に行えます。自端末および相手局がPTTキーを離した状態 再度、通話を再開したい場合は、呼出相手を確認のうえ PTTキーを押してください。

【受信中】 受信時の画面表示

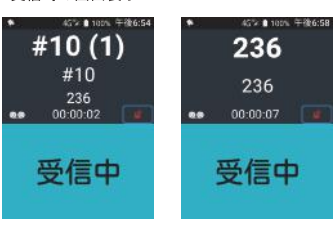

【表示内容】

#### <グループ通話画面>

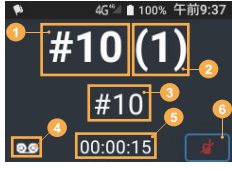

<個別通話画面>

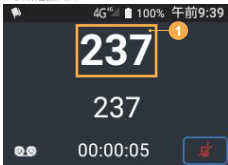

- 通信中のグループまたは個別PTT番号を表示 ※名称登録されている場合は名称表示
- ●グループ通信中の受信している端末の台数を表示 ※カッコ内の数字
- 通信中のグループまたは個別PTT番号を表示 ※名称登録されていた場合でも番号表示
- ●通信内容の録音機能が設定されている場合に表示 ※録音機能がOFFの場合は非表示
- 6 通話時間を表示 〈連続送信可能時間〉 ・グループ送信(1分)/個別送信(5分) ※連続送信可能時間に達する10秒前に鳴音通知します。 ※連続送信可能時間に達すると自動切断します。
- 6 強制離脱アイコン ※通信中にタップすることで、通信を切断します

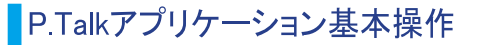

## 交信の方法

【10キーを使用してグループ送信する場合】 グループに送信する場合について説明します。

1. ディスプレイ下部の10キーアイコン(1))をタップ

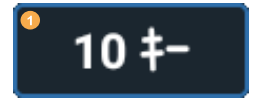

2.10キーで#(1))をタップ → 呼び出したいグループ番号(2))をタップ

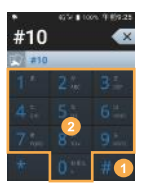

3.「PTTキー]((T))を押しながら、接続音が鳴音してからマイクに向かって通話グループに呼びかけ ·「PTTキー】を押しているあいだ(送信中)は、インジケーターLEDが赤色に点灯します。

·マイクと口元は約10cmはなし、普通の大きさの声で通話してください。マイクに口を近づけすぎたり、大 きな声を出したりすると、相手に聞こえにくくなる場合がありますのでご注意ください。

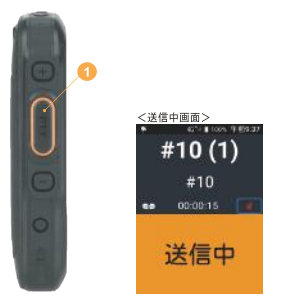

4.通話終了後は「PTTキー】を離す → 回線保持中(約5秒) → 待受け状態 ・相手局が送信すると、受信した音声が聞こえます。

【10キーを使用して個別送信する場合】 個別呼出する場合について説明します。

1. ディスプレイ下部の10キーアイコン(1))をタップ

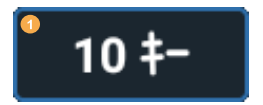

210キーで呼び出したい個別番号(①)をタップ

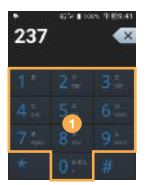

3.「PTTキー](①)を押しながら、接続音が鳴音してからマイクに向かって通話グループに呼びかけます。 ·「PTTキー]を押しているあいだ(送信中)は、インジケーターLEDが赤色に点灯します。 ·マイクと口元は約10cmはなし、普通の大きさの声で通話してください。マイクに口を近づけすぎたり、大 きな声を出したりすると、相手に聞こえにくくなる場合がありますのでご注意ください。

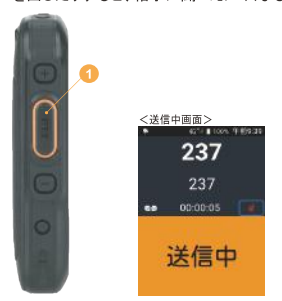

4. 通話終了後は「PTTキー」を離す → 回線保持中(約5秒) → 待受け状態 ・相手局が送信すると、受信した音声が聞こえます。

音声诵話形能 交互通信となります。送信と受信を交互に切り替えて通話します。 連続送信について 「PTTキー(送信)]が押し続けられた場合、押し続けられる場合、不用意な送信を防止するために、連続 送信には通話時限が設定されております。 ・グループ連続送信は1分を超えると自動的に送信を停止します。 ▪ 個別連続送信 は5分を超えると自動的に送信を停止します。 通話を再開する場合には、再度「PTTキー(送信)」を押してください。

【ナビ画面:グループ/連絡先からグループ/個別送信する場合】 ナド画面グループ/連絡先からグループ/個別呼出する場合について説明します。

1. ナド画面のグループ(①)/連絡先(2)アイコンをタップ

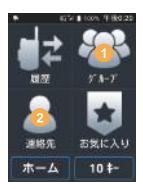

2.表示されているグループ(1))/連絡先(2))から呼び出したいグループ·連絡先を1つタップ

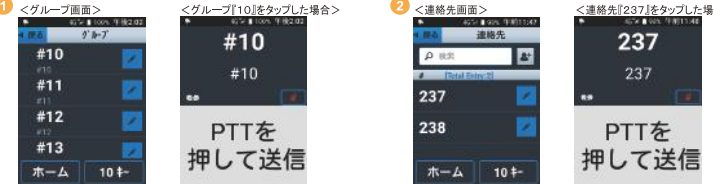

3.「PTTキー](①)を押しながら、接続音が鳴音してからマイクに向かって通話グループに呼びかけます。 「PTTキー]を押しているあいだ(送信中)は、インジケーター」FDが赤色に点灯します。

·マイクと口元は約10cmはなし、普通の大きさの声で通話してください。マイクに口を近づけすぎたり、大 きな声を出したりすると、相手に聞こえにくくなる場合がありますのでご注意ください。

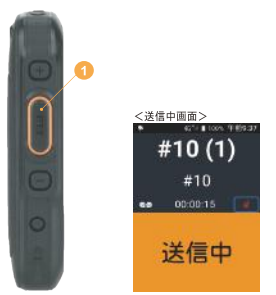

4 通話終了後は「PTTキー】を離す → 回線保持中(約5秒) → 待受け状態 ・相手局が送信すると、受信した音声が聞こえます。

※ナビ画面/連絡先から個別呼出をする場合は、事前に連絡先の登録が必要となります。

21 P.Talk アプリケーション基本操作

## 【回線保持中に返信する場合】

・グループ/個別通信時に返信する場合について説明します。

1「受信中」画面から「回線保持中」画面に切替り変わるのを確認

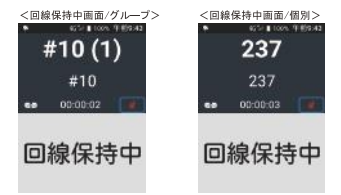

2.「PTTキー】(①)を押しながら、接続音が鳴音してからマイクに向かって通話グループに呼びかけます。 ·「PTTキー]を押しているあいだ(送信中)は、インジケーターLEDが赤色に点灯します。

·マイクと口元は約10cmはなし、普通の大きさの声で通話してください。マイクに口を近づけすぎたり、大 きな声を出したりすると、相手に聞こえにくくなる場合がありますのでご注意ください。

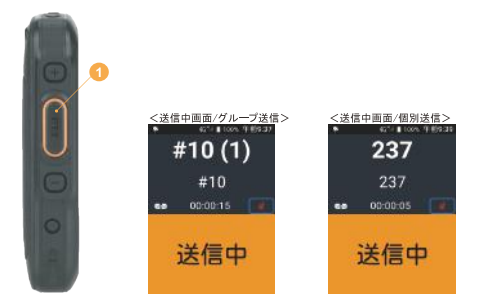

3. 通話終了後は「PTTキー」を離す → 回線保持中(約5秒) → 待受け状態

## 通話音量の調節

・通信中に通話音量を調節する場合について説明します。

1. 受信中に音量を上げる場合は、音量キー(+)(①)を押す 受信中に音量を下げる場合は、音量キー(ー)(2))を押す

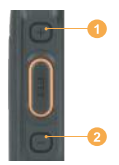

## ワンタッチPTT

【ワンタッチPTTの設定変更方法】

・待受け/スリープ状態でPTTキーを押した時に送信する先の設定変更方法について説明します。 ※出荷時のデフォルト設定値/直近履歴

1.ホーム(1))/ナビ(2)画面でメニューキー ■(3)をタップ

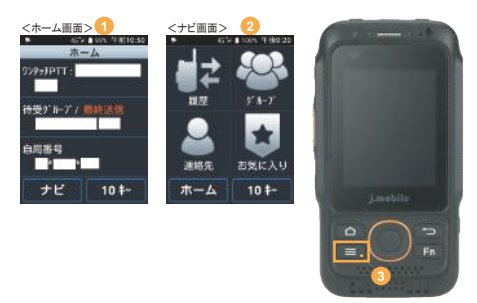

2.ワンタッチPTT(①) → 設定したい項目のチェックボックスをタップ(②) ※設定した内容はホーム画面(③)でも確認できます。

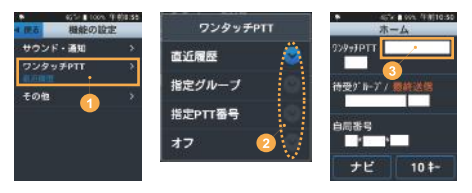

#### <設定変更項目>

[直近履歴] 出荷時デフォルト値

・直近の送受信履歴の先を呼び出し

#### [指定グループ]

・グループ登録されている中から1つ選択した先を呼び出し

#### [指定PTT番号]

・連絡先登録されている中から1つ選択した先を呼び出し

#### [オフ]

 ・呼び出しできません ※受信した通信で「回線保持中」の間の返信はできます 固定同時待受けグループ(Multi Group Receive Service)

## 【固定同時待受けグループの設定方法】

·P.Talkアプリケーションでは、最大4つまで切替することなく受信できます。この受信可能なグループを最大 3個まで固定できます。本機能の主な設定/解除方法について説明します。

1.ナドキー(①) → グループアイコン(②)

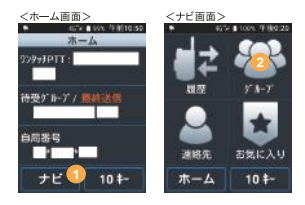

2. 固定登録したいグループをロングタップ

• 固定登録されたグループ名称の左側に▲■ マークが表示 ※同時待受けグループの状態はホーム画面(3))でも確認できます。

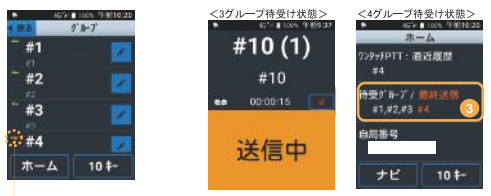

▼マーク表示は、最終送信グループ(同時待受けグループ)

【固定同時待受けグループの解除方法】

1. 固定解除したいグループを再度ロングタップ ■定登録されたグループ名称の左側の▲■ マークが消えます

■■

- ・強制一斉グループ『#99』をお申込いただいている場合は、固定同時待受けグループ登録可能数は最大 2個までとなります。
- ・固定登録の上限(3個)を超えて設定をしようとした場合は下図がポップアップ表示されます。設定変更を する場合は、設定済みグループを解除し改めて設定作業を実施してください。

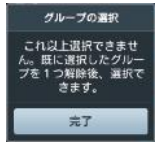

## 保証と青任

1 保証対象および保証期間

当社は、正常な使用状態で下記の IP-PTT 無線機器 A906(以下「製品」といいます)の材料上または製造上の欠陥に対し、お買い 上げ日より以下に示す保証期間内の保証を行います。

IP-PTT無線 A906 本体 · · · · 1年間

当社は本保証規定に従い、 保証期間内は無料で製品の修理、交換をいたします。本体の保証期間に関しましては、お客様がご購入 になった製品の保証期間で算定されます。交換した製品または部品は当社の所有となります。本保証書は製品ご購入者に限り有効で あり. 第三者に譲渡されるものではありません 当社は製品の取付、メンテナンスまたはサービスの保証は行いません。当社は、 当社と製品ご購入者の間で個別の同意がない限り 「製品の装着または接続して使用されている当社供給以外のアクセサリーを使用した製品の運用に対し、 いかなる責任も負いません」

通信システムで本製品が使用される場合、 当社は、 そのシステム全体、 サービスエリア、 運用などをまとめて本保証規定で保証する ものではありません。

2. 保証規定

.<br>本保証書は、製品に対する当社の責任と保証を定めたもので、一切の保証は保証期間内に限定されます。当社当該製品の使用もし<br><は不使用に起因するご購入者の被る逸失利益、業務の中断、機会の損失やこれらに類する損害、または二次的損害などについて の青仟を負いません。

3. 保証サービスを受けるには

。<br>ド証サービスを受けるためには、 保証書 ( お買い上げ日、お客様名、 販売店名、住所、 電話が明記されており、製造番号ラベルシ<br>-ルが貼付されているもの ) を添えて、 お買い上げの販売店までご持参または郵送してください。 送料、 保険はお客様のご負担になり 保証サービスを受けるためには、 ます。

- 4. 保証期間内であっても以下の場合には、有料となります。
- (1) 保証書のご提示がない場合。
- 
- 
- (/)医証書にお買い上げロ、お客様名、 販売店名、 住所、 電話の記入捺印がない場合、 または字句を書き替えられた場合。<br>(3)お買い上げ彼の輸送、 毒故、 落下等による故障または損傷。<br>(4)火災、 地震、 落置、 水青、 塩青、 公害、 その他の天災地変および異常電圧、 指定外の電源使用等による故障または損傷。
- (5)説明書に記載の使用方法に反するお取り扱いや使用上の誤り、不当な修理や改造による故障または損傷。<br>(6)消耗品が自然消耗、 摩耗等により劣化した場合。
- 
- 
- (7) 製造番号が取り除かれた、または製造番号のi判読ができない製品。<br>(8) 製造番号が取り除かれた、または製造番号のi判読ができない製品。<br>(8) 製品の運動以外に使用された場合の故障又は損傷。
- 
- (10)本製品以外の機器や設置環境 電波障害に起因する故障または損傷。
- (11) お客様の要望による出張修理の際の出張費用。<br>(12) 修理品の発送に対する送料。
- 
- (13) 保証期間を過ぎた補償請求
- 防塵/防水性能を保証している製品においても次の場合は有料となります。
- .<br>(14) 雨の中、水滴が付着した状態、もしくは濡れた手で電過やオーディオアクセサリーの付け外し作業を行った場合。<br>(15) 海水や砂、泥、洗浄液、洗剤等が本体に付着したまま放置した場合。
- 
- (16) 落下等外的衝撃により、樹脂変形、 歪み、ひび割れ等が発生した場合や薬品の付着により筐体、ゴムパッキンに劣化が生じた
- (17) 弊社が定める指定アクセサリ品以外を使用した場合。
- (18) 本端末金属端子部の腐食による故障または損傷。
- 
- (19)使用温度範囲外で使用した場合。<br>(20)薬品等の蒸気が発散しているところや薬品に触れるところに放置した場合。
- (21) 本製品を分解または改造した場合
- 以下の場合は、修理ができないことがあります。
- (22)本端末と電池、別売品アクセサリを接続するコネクター間に微細なごみ(糸くず、毛髪、砂等)が挟まっている場合
- 、23)お預かり検査の結果、水濡れ、、結露"・汗などによる腐食が発見された場合や内部の基盤が破損・変形していた場合<br>(23) お預かり検査の結果、水濡れ、、結露"・汗などによる腐食が発見された場合や内部の基盤が破損・変形していた場合
- 

#### 5. 部品の保有期間

- anmoルやFAMin」<br>本端末の補修用性能部品(機能を維持するために必要な部品)の最低保有期間は、 製造打ち切り後5年間を基本としております。<br>また、、裁障箇所によっては修理部品の不足などにより修理ができない場合もございますので、 あらかじめご了承ぐださい。<br>また、 保有期間経過後でも、 故障箇所によっては修理可能なことがありますので、 お買い上げの販売店または弊社カスタマーサービ ス(info@i-mobile.co.jp)にお問い合わせください。

- 6. 本保証書は日本国内のご使用においてのみ有効です。
- 7 登録情報. ダウンロード情報などについて

、室旅『村、『ナンロード』『松生』につい、<br>本端末を機種変更や故障修理をする場に、、お客様が作成されたデータまたは外部から取り込まれたデータあるいはダウンロードされた<br>様の端末を代替品と交換することにより修理に代えさせていたパスは当社は一切の責任を負いません。また、当社の都合によりお客<br>様の端末を代替品と交換することにより修理に代えさせていただく場合がありますが、その際にはこれらのデータなどは一部を除き交換 後の製品に移し替えることはできません。

ご不明な点は、お買い上げの販売店または弊社カスタマーサービス (info@j-mobile.co.jp) にお問い合わせください。

# その他

キな仕様

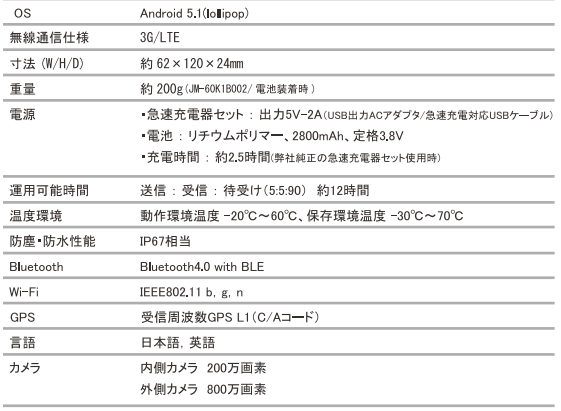

●■この製品は付属品を含め、改良のため予告なく製品の全部または一部を変更することがあります ので、あらかじめご了承ください。

## コーザー車田サイト

ユーザー専用サイトでは、本製品をご導入いただいたお客様向けの情報サイトです。 本端末の運用マニュアル·取扱説明書や保守/障害情報などを掲載しております。

アドレス http://www.j-mobile.co.jp/user/

## 強化ガラスフィルムの貼り方

1.貼り付け前にフィルムの貼り付け位置を液晶に合わせて確認します。 ※フィルムの上下(ロゴマークがある方が下側)が逆にならないようお気をつけ下さい。 2.液晶部貼付済みの表面保護フィルムおよび液晶保護フィルムの2枚をはがします。 ※表面保護フィルムは剥離用帯を手前に引きながらはがしてください。 ※液晶保護フィルムはセロハンテープなどの粘着面を使って、はがしてください。 3.汚れがある場合は布などを使い液晶画面のパネル全体をふき取り、綺麗にします。 ※強い力で拭かないでください。液晶画面を傷める原因となります。 4ホコリがある場合はセロハンテープなどの粘着面を使って、取り除きます。 5.強化ガラスフィルムを剥離フィルムからはがします。 6.あらかじめ確認した液晶画面のパネルの端に強化ガラスフィルムを合わせ、空 気やホコリなどが入らないように注意しながらゆっくり貼り付けます。

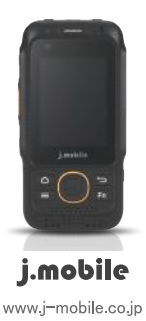

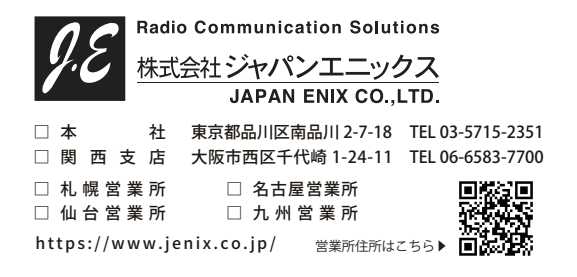